# **10 Minutos de Código <sup>U</sup>NIDADE <sup>5</sup> : <sup>L</sup>IÇÃO <sup>3</sup>**

## **Unidade 5: Utilização da biblioteca TI System Lição 3: Exibição e temporização**

Nesta terceira lição da unidade 5, poderá aprender como utilizar as opções de exibição e de temporização da biblioteca **TI System** do Python.

- **TI - NSPIRE™ CX II & TI - PYTHON NOTAS PARA O PROFESSOR**
	-

#### **Objetivos:**

- Compreender o funcionamento das instruções **disp…**
- Utilizar estas instruções num programa, para além dos outros módulos.

Nas primeiras duas lições desta unidade aprendeu como importar/exportar listas de dados e a trabalhar com uma equação de regressão.

A biblioteca TI System tem outras opções eventualmente úteis, que nos propomos descobrir aqui.

### **1: A instrução clear\_history**

- Iniciar um novo programa com o nome U5L3.
- Importar o módulo **TI System**.
- Escrever um programa que defina uma tabela de uma função.

$$
x \to 3x^2 - \frac{1}{x+1} + 2
$$

• Lembrar o programa U5L3 e executar. Deverá obter o ecrã ao lado.

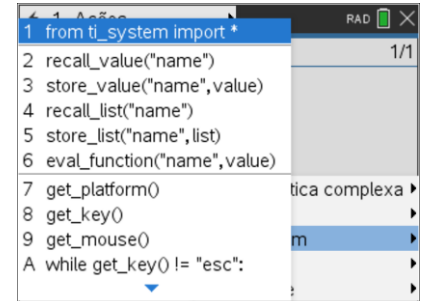

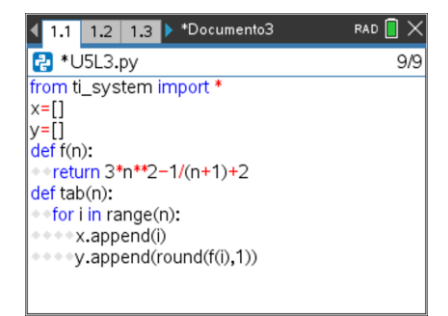

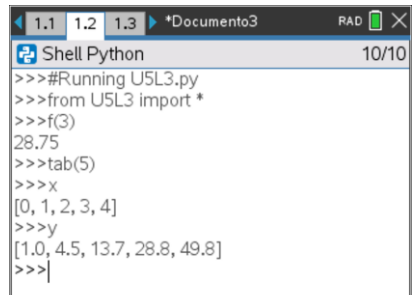

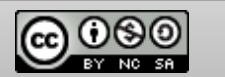

<https://creativecommons.org/licenses/by-nc-sa/3.0/pt/>

Disponibilizado sob a Licença Pública Creative Commons: Atribuição – Não Comercial – Compartilha Igual 3.0 Portugal.

Assim, a execução do programa torna-se mais legível.

A instrução **clear\_history** limpa a tela e coloca o cursor para início no topo do ecrã. Obtém assim uma nova tela, sem os resultados de execuções anteriores.

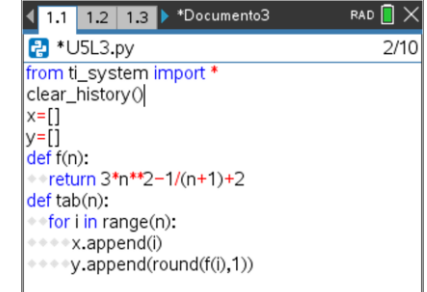

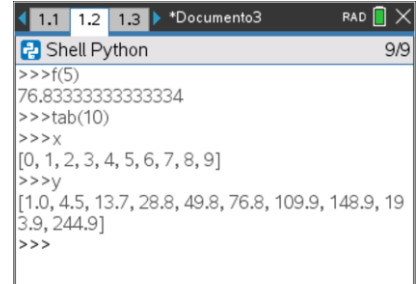

**2: A instrução eval\_function()**

Inserir uma página de Calculadora  $\boxed{\text{cm}}$   $\boxed{1}$  e definir a função:

 $g: x \rightarrow \sin(x)$ 

• A instrução **eval\_function()** permitirá a utilização num programa em Python de uma instrução previamente definida noutra aplicação da TI-Nspire™ (Calculadora, Gráficos, Listas e Folha de Cálculo…).

Retome o programa e modifique-o como no ecrã para poder tabelar a função  $q$ : e depois representar graficamente a nuvem de pontos correspondente ao intervalo  $[0; 2\pi]$ .

A instrução **eval\_function** encontra-se no menu **TI System**, mas atenção à sintaxe.

**eval\_function("name",value)** : o argumento name será aqui **g** e não  $g(x)$ 

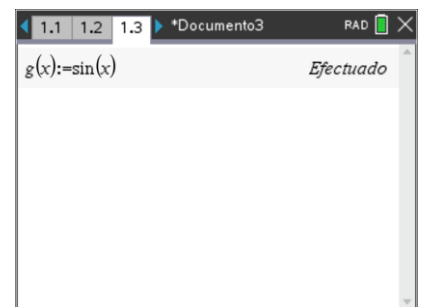

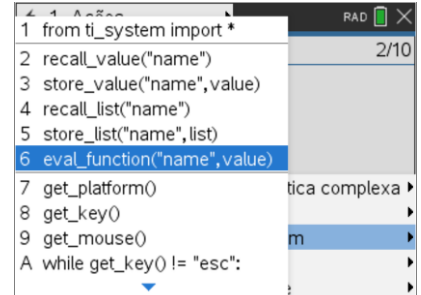

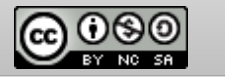

Disponibilizado sob a Licença Pública Creative Commons: Atribuição – Não Comercial – Compartilha Igual 3.0 Portugal. <https://creativecommons.org/licenses/by-nc-sa/3.0/pt/>

• Completar e modificar o programa anterior.

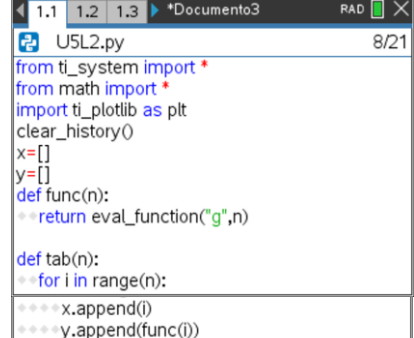

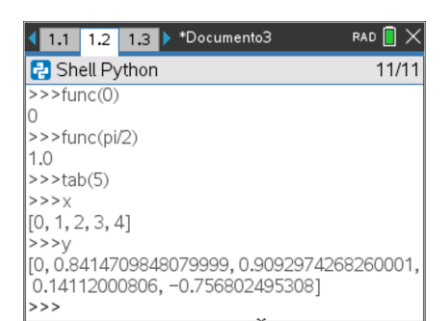

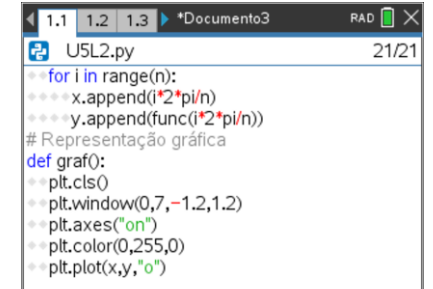

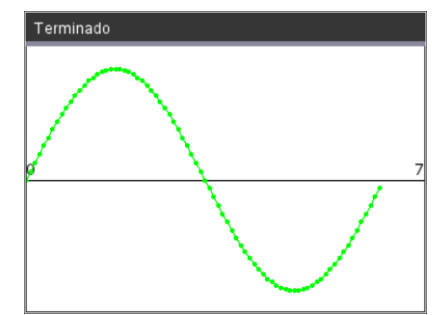

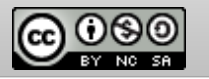

- Executar o programa. Atenção, a unidade é, por defeito, o radiano.
- Veja as opções da biblioteca Maths para uma expressão da medida dos ângulos em graus ou uma conversão. (Unidade 1, Lição 1).

- Modificar novamente o programa para obter as coordenadas de  $n$  pontos de abcissa no intervalo  $[0; 2\pi]$ . Pode revisitar aqui o que aprendeu na unidade 4, lição 2.
- Terminar o programa, incluindo uma função **graf( )**.
- Verifique o funcionamento do programa.

# NOTA:

A instrução **recall\_value("name")** permitirá também colocar numa variável de um programa em Python o conteúdo de uma variável utilizada noutra aplicação da TI-Nspire™.

Disponibilizado sob a Licença Pública Creative Commons: Atribuição – Não Comercial – Compartilha Igual 3.0 Portugal. <https://creativecommons.org/licenses/by-nc-sa/3.0/pt/>